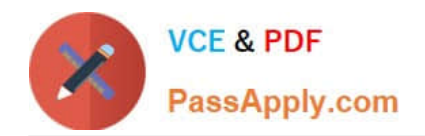

# **C\_HANADEV\_16Q&As**

C\_HANADEV\_16 : SAP Certified Development Associate - SAP HANA 2.0 SPS04

# **Pass SAP C\_HANADEV\_16 Exam with 100% Guarantee**

Free Download Real Questions & Answers **PDF** and **VCE** file from:

**https://www.passapply.com/c\_hanadev\_16.html**

100% Passing Guarantee 100% Money Back Assurance

Following Questions and Answers are all new published by SAP Official Exam Center

- **C** Instant Download After Purchase
- **83 100% Money Back Guarantee**
- 365 Days Free Update
- 800,000+ Satisfied Customers

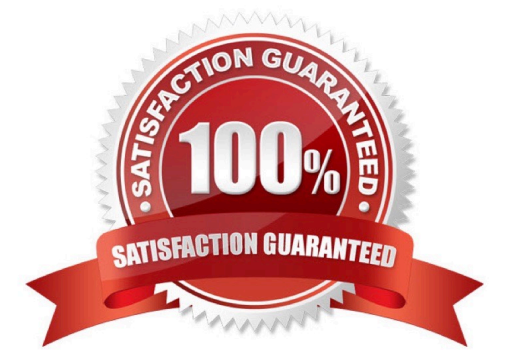

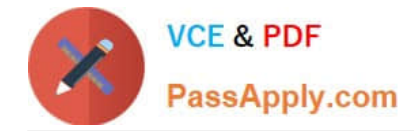

#### **QUESTION 1**

You need to create a native SAP HANA application that fully leverages the SAP HANA platform. How do you implement data-intensive calculations?

- A. Push the calculations onto the database layer
- B. Push the calculations onto the application layer
- C. Push the calculations onto the presentation layer
- D. Distribute calculations between application layer and presentation layer

Correct Answer: A

#### **QUESTION 2**

Which GIT command do you use to consolidate all changes from one branch with another branch using a single commit?

- A. Commit
- B. Push
- C. Rebase
- D. Merge
- Correct Answer: D

#### **QUESTION 3**

You must debug an existing SQLScript procedure in SAP HANA extended application services, advanced

model (XS advanced).

What is the valid sequence to debug the procedure?

A. 1 Select the SQLScript procedure in the project explorer, p. 2 Open the SQLScript console. 3 Set the breakpoint in the code of your SQL procedure. 4 Generate the call to the SQL procedure and execute it.

B. 1 Select the SQLScript procedure in the database explorer, p. 2 Set the debugger privilege. 3 Set the external breakpoint in the code of your SQL procedure. 4 Run the ABAP program where the SQL procedure is called in debugging mode.

C. 1 Select the ABAP program where the SQLScript procedure is called in the project explorer. p. 2 Set the external debugger privilege. 3 Set the external breakpoint in the code of your ABAP program. 4 Run the ABAP program in debugging mode.

D. 1 Select the SQLScript procedure in the database explorer. / pv 2 Specify the SQLScript debugger settings in the SQL Debugger. 3 Set the breakpoint in the code of your stored procedure. 4 Generate the call to the SQL procedure

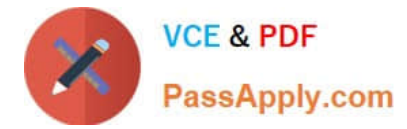

and execute it.

Correct Answer: D

### **QUESTION 4**

Which of the following elements can be part of the UI5 application\\'s index.html file? There are 2 correct answers to this question

A. Framework Reference

B. UI-Area

C. Backend Connection

D. Bootstrap

Correct Answer: BD

## **QUESTION 5**

What happens if you define a database object in the persistence model and deploy it using the SAP HANA Deployment Infrastructure (HDI)?

A. The corresponding runtime object is created in the database module of the multi-target application during runtime.

B. The corresponding runtime object is created in the HDI container on deployment.

C. A descriptive representation of the object is created in HDI during runtime.

D. The HDI container is created when the design-time object is saved.

Correct Answer: D

[Latest C\\_HANADEV\\_16](https://www.passapply.com/c_hanadev_16.html) **[Dumps](https://www.passapply.com/c_hanadev_16.html)** 

[C\\_HANADEV\\_16 VCE](https://www.passapply.com/c_hanadev_16.html) **[Dumps](https://www.passapply.com/c_hanadev_16.html)** 

[C\\_HANADEV\\_16 Practice](https://www.passapply.com/c_hanadev_16.html) **[Test](https://www.passapply.com/c_hanadev_16.html)**